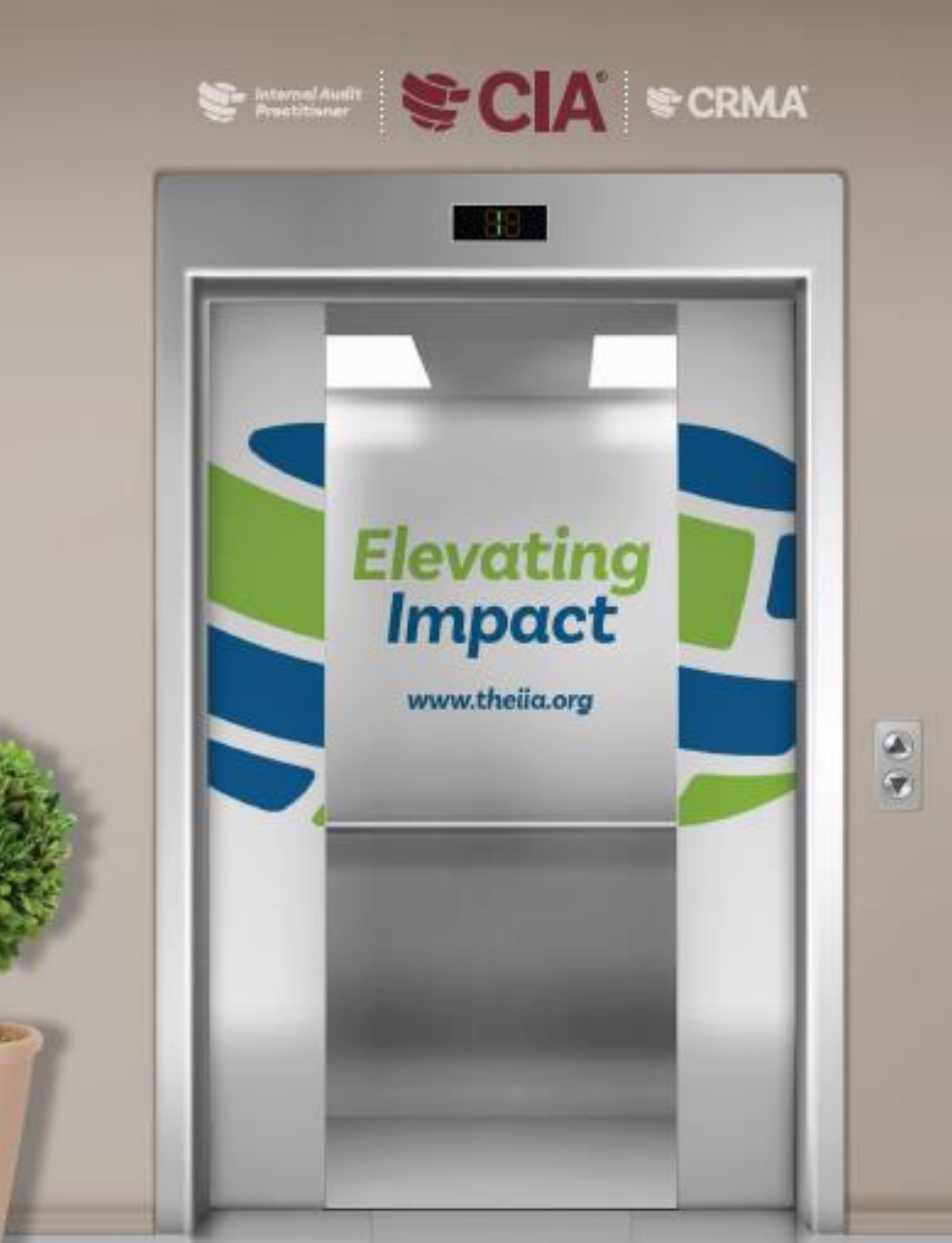

# **Certification** CANDIDATE HANDBOOK

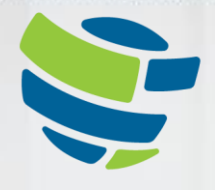

The Institute of **Internal Auditors** Global

# **INHALT**

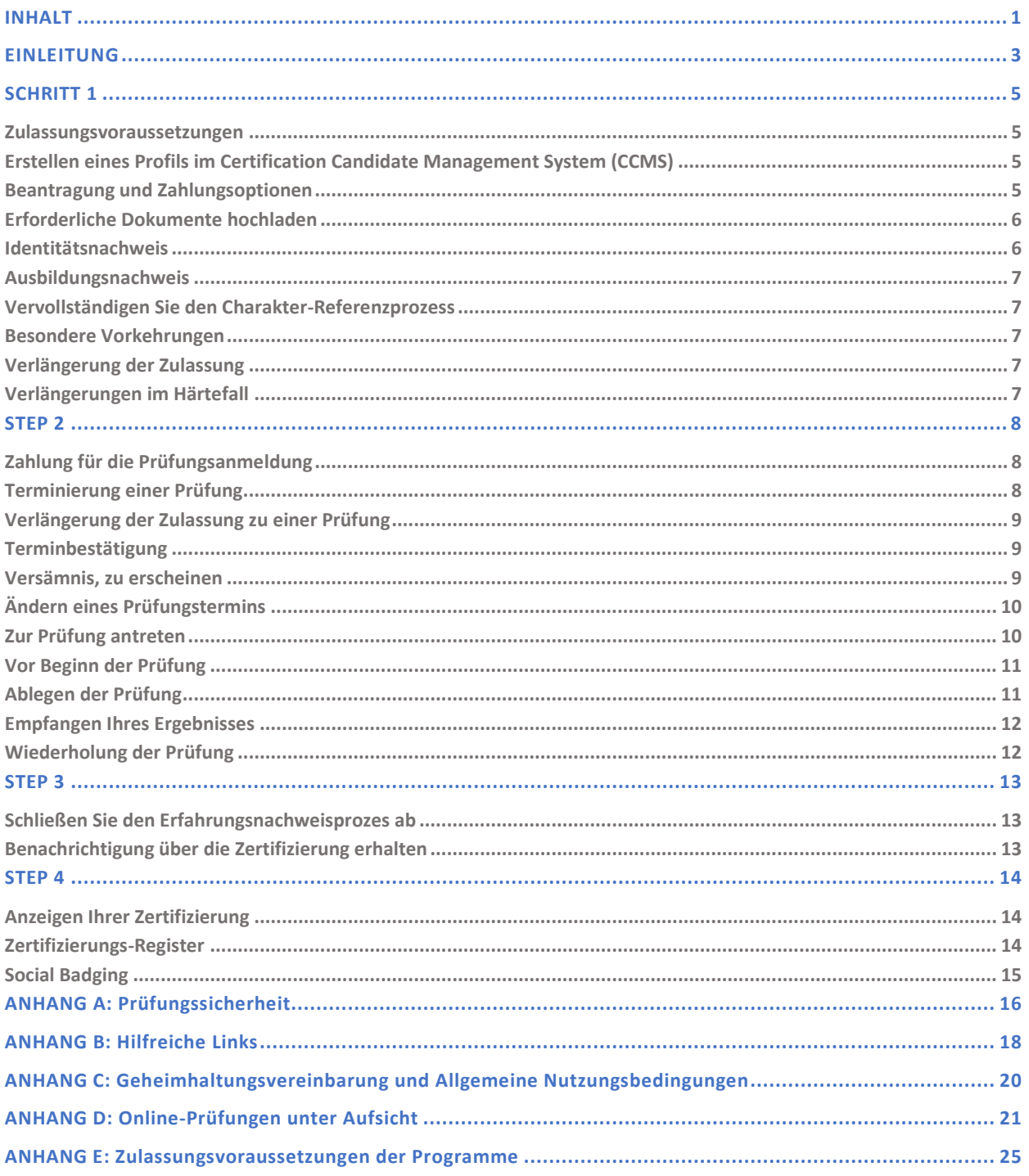

**Schritte zur Zertifizierung:** 

**Schritt 1** - Beantragung

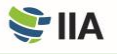

Dieses Handbuch enthält Zertifizierungsinformationen für die Programme Certified Internal Auditor® (CIA®), Certification in Risk Management Assurance® (CRMA®), Qualification in Internal Audit Leadership® (QIAL®) und Internal Audit Practitioner® des IIA.

Bitte lesen Sie dieses Handbuch sorgfältig durch, da es die Bedingungen der Zertifizierungsprogramme des IIA enthält. Es führt Sie von Anfang bis Ende durch den Zertifizierungsprozess und gibt Ihnen hilfreiche Tipps für jeden Schritt auf diesem Weg.

*Schritt 2 - Prüfung Schritt 3 - Verifizierung Schritt 4 - Aufrechterhaltung*

# <span id="page-3-0"></span>**Einleitung**

**Das IIA** bietet mehrere globale, wichtige Titel an: den Certified Internal Auditor® (CIA®), die Certification in Risk Management Assurance® (CRMA®), die Qualification in Internal Audit Leadership® (QIAL®) und den Internal Audit Practitioner®. IIA-Prüfungen werden in mehreren Sprachen angeboten. Besuchen Sie di[e Website des IIA,](https://na.theiia.org/certification/Pages/Exam-Language-Offerings.aspx) um mehr über die angebotenen Prüfungssprachen zu erfahren.

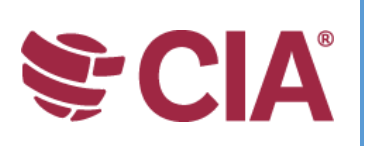

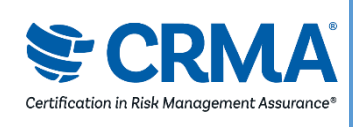

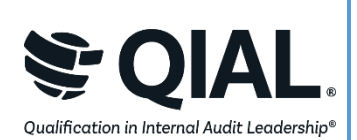

#### **CERTIFIED INTERNAL AUDITOR® (CIA®)**

Der CIA ist die einzige weltweit anerkannte Zertifizierung für die Interne Revision. Die Erlangung des CIA ist der optimale Weg, um Wissen, Fähigkeiten und Kompetenzen zu vermitteln, die für die effektive Ausübung der beruflichen Verantwortung für jede Interne Revision, überall auf der Welt, erforderlich sind.

#### **CERTIFICATION IN RISK MANAGEMENT ASSURANCE® (CRMA®)**

Der CRMA ist die einzige Risikomanagement-Assurance-Zertifizierung für die Interne Revision. Der CRMA zeigt, dass sie in der Lage sind, sich auf strategische Risiken zu konzentrieren, den Wert ihrer Organisation durch Prüfungen im Bereich Risiko von Kerngeschäftsprozessen zu sichern und zu steigern sowie das Management und den Prüfungsausschuss über Risiken und Risikomanagementkonzepte aufzuklären.

#### **QUALIFICATION IN INTERNAL AUDIT LEADERSHIP® (QIAL®)**

Das QIAL-Programm konzentriert sich auf Führungsfähigkeiten, wie sie speziell für Chief Audit Executives (CAEs) oder Leiter von Prüfungsunternehmen in den Schlüsselbereichen der Führung von Revisionsfunktionen, der Beeinflussung der Strategie und der organisatorischen Leistung, der Bereitstellung von Prüfungsurteilen und Erkenntnissen, der Unterstützung von Innovationen und Veränderungen sowie der Förderung von Ethik und sozialer Verantwortung gelten. (Seit 31.12.2021 werden keine neuen Zulassungen mehr vorgenommen.)

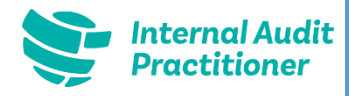

#### **INTERNAL AUDIT PRACTITIONER®**

Das Internal Audit Practitioner Programm ist eine Möglichkeit für neue und rotierende Revisionsmitarbeiter, schnell die Eignung für die Interne Revision zu nachzuweisen, während sie den ersten Schritt ihrer Reise in die Interne Revision machen.

Zertifizierungsprozesse, Preise und Steuern können in den Ländern variieren, in denen die Prüfungen durch Vereinbarungen mit IIA-Instituten angeboten werden. Wenn Sie zum Beispiel in Südafrika wohnen, müssen Sie Mitglied des IIA Südafrika sein, um an den globalen Zertifizierungsprogrammen teilzunehmen. Wenn Sie Ihren Wohnsitz in Großbritannien oder Irland haben, müssen Sie Mitglied des IIA United Kingdom/Irland sein, um an den globalen Zertifizierungsprogrammen teilnehmen zu können. Kandidaten aus den folgenden Ländern müssen sich auf der Website ihrer lokalen IIA-Institute informieren oder ihren lokalen Vertreter kontaktieren, um weitere Informationen über die lokalen Zertifizierungsprozesse zu erhalten:

Belgien, Brasilien, Tschechische Republik, Korea, Japan, Indonesien

Informationen zur Preisgestaltung finden Si[e hier.](https://global.theiia.org/certification/Pages/Pricing-Structure.aspx)

**ACHTUNG: Alle Verkäufe sind endgültig und nicht erstattungsfähig. Wenn Sie glauben, dass der Preis, der Ihnen über da[s Certification Candidate Management System \(CCMS\) m](https://ccms.theiia.org/)itgeteilt wurde, falsch ist, schließen Sie die Transaktion nicht ab. Melden Sie stattdessen einen Case über CCMS, und ein Zertifizierungsadministrator wird Sie kontaktieren.**

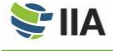

Um den IIA-Mitgliedsrabatt auf Ihren Zertifizierungsantrag und die Anmeldegebühren zu erhalten, muss Ihre Mitgliedschaft vollständig abgewickelt sein, bevor Sie Ihr Anmeldeformular einreichen. Sie können sich bei Ihrem lokalen IIA-Institut (oder bei dem zuständigen Koordinator Ihrer Internen Revision, wenn Ihr Arbeitgeber Firmenmitglied im Institut ist) erkundigen, um den Status Ihrer Mitgliedschaft zu überprüfen.

Es gibt vier wesentliche Schritte, um zertifiziert zu werden und Ihre Zertifizierung aufrechtzuerhalten: sich bewerben, alle Prüfungsteile ablegen und bestehen, Berufserfahrung nachweisen und berufliche Weiterbildung melden. Das [CCMS d](https://i7lp.integral7.com/durango/do/login?ownername=iia&channel=iia&basechannel=integral7)es IIA wird Sie auf diesem Weg begleiten.

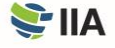

# <span id="page-5-0"></span>**SCHRITT 1** Beantragung

## **Zulassungsvoraussetzungen**

**Um die Zertifizierung zu erlangen,** müssen Sie alle Anforderungen für den Eintritt in das Programm und den Austritt aus dem Programm erfüllen, die Vertraulichkeit der Prüfung wahren und sich an den Ethikkodex des IIA halten.

Machen Sie sich mit den Zulassungsvoraussetzungen vertraut, um sicherzustellen, dass Sie diese erfüllen und den Bedingungen des Programms zustimmen. Wenn Sie sich für ein Programm bewerben, müssen Sie bestätigen, dass Sie sich an die Bestimmungen des Ethikkodex des IIA halten und dass Sie alle Bedingungen des Zertifizierungsprogramms, für das Sie sich bewerben, gelesen haben (die in diesem Handbuch für Zertifizierungskandidaten zu finden sind). Die Zulassungsbedingungen für die einzelnen Programme finden Sie in Anhang E.

# <span id="page-5-1"></span>**Erstellen eines Profils im Certification Candidate Management System (CCMS)**

**Alle Zertifizierungskandidaten** müssen über einen IIA Global Account verfügen, um ein Profil im CCMS zu erstellen. Ein IIA Global Account ermöglicht es Ihnen, sich für Zertifizierungsprogramme zu bewerben, IIA-Mitglied zu werden, sich für Veranstaltungen anzumelden, offene Stellen anzuzeigen und zu veröffentlichen und Produkte zu kaufen. Das Erstellen eines IIA Global Account und eines Profils im CCMS ist einfach und kostenlos.

Wenn Sie bereits ein Profil in CCMS haben, aber einige Zeit vergangen ist, seit Sie sich das letzte Mal angemeldet haben, sollten Sie Ihre Informationen überprüfen, um sicherzustellen, dass Ihr Konto korrekt und aktuell ist. Wenn Sie Ihr CCMS-Passwort vergessen haben, können Sie Ihr Passwort auf der CCMS-Anmeldeseite zurücksetzen.

Besuchen Si[e CCMS,](https://ccms.theiia.org/) um auf Ihren IIA Global Account und Ihr Profil zuzugreifen oder es zu erstellen. Sollten Sie Schwierigkeiten haben, wenden Sie sich bitte an Customer Relations unte[r CustomerRelations@theiia.org o](mailto:CustomerRelations@theiia.org)der +1-407-937-1111.

# <span id="page-5-2"></span>**Beantragung und Zahlungsoptionen**

**Wählen Sie im CCMS das Zertifizierungsprogramm Ihrer Wahl aus**, um den Beantragungsprozess zu beginnen. Die Zahlung kann per Kreditkarte (empfohlen für schnelleren Service) oder per Überweisung erfolgen. Bitte beachten Sie, dass die Bearbeitung von Überweisungen mehrere Wochen dauern kann. Rechnungen und Quittungen können Sie unter "Meine Bestellungen" abrufen.

Sobald die Zahlung vom IIA bearbeitet wurde, haben Sie 90 Tage Zeit, den Antrag abzuschließen. Folgen Sie dazu den Anweisungen auf dem Bildschirm.

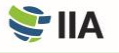

Um den IIA-Mitgliedsrabatt auf Antrags- und Registrierungsgebühren zu erhalten, stellen Sie sicher, dass Ihre Mitgliedschaft vollständig verarbeitet ist und in Ihrem CCMS-Konto angezeigt wird*, bevor* Sie Ihren Antrag einreichen. Um den Status Ihrer Mitgliedschaft zu überprüfen, wenden Sie sich an Ihre lokales IIA Institut. Wenn Ihr Arbeitgeber Firmenmitglied eines IIA-Instituts ist, können Sie auch beim zuständigen Koordinator Ihres Unternehmens nachfragen.

### <span id="page-6-0"></span>**Erforderliche Dokumente hochladen**

**Damit das IIA überprüfen kann**, ob Sie die Zugangsvoraussetzungen für das von Ihnen gewählte Zertifizierungsprogramm erfüllen, müssen Sie die erforderlichen Unterlagen einreichen. Dokumente, die in anderen Sprachen als Englisch eingereicht werden, müssen von einer englischen Übersetzung begleitet werden. Übersetzungen können von jeder Person angefertigt werden, die der englischen Sprache mächtig ist, und müssen von der Person, die die Übersetzung angefertigt hat, unterzeichnet und datiert werden.

#### <span id="page-6-1"></span>**Identitätsnachweis**

Für die Anmeldung zu allen IIA-Zertifizierungsprogrammen ist ein **Identitätsnachweis** erforderlich. Der vorgelegte Ausweis muss aktuell und gültig sein. In der folgenden Tabelle sind akzeptable und nicht akzeptable Formen des Ausweises aufgeführt.

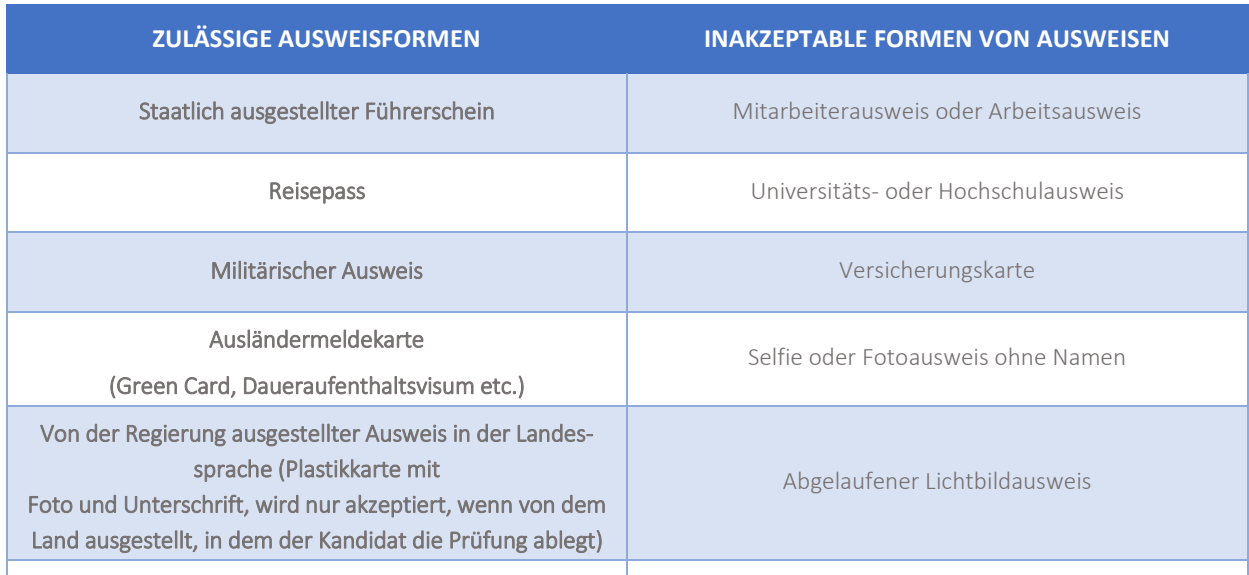

Wenn Sie bereit sind, Ihre Prüfung(en) abzulegen, müssen Sie Ihren Ausweis vorzeigen. Bitte beachten Sie, dass der Ausweis, den Sie am Tag der Prüfung(en) vorlegen, mit den Informationen in Ihrem CCMS-Profil übereinstimmen muss. Um den aktuellen Namen in Ihrem CCMS-Konto zu korrigieren, wählen Sie bitte "Antrag auf Namensänderung einreichen" auf der CCMS-Homepage und führen dann die Schritte und den Dokumenten-Upload durch.

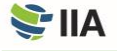

# <span id="page-7-0"></span>**Ausbildungsnachweis**

**Wenn Ihr Programm einen Bildungsnachweis verlangt**, wird CCMS Sie dabei unterstützen, eines der folgenden Dokumente als Bildungsnachweis vorzulegen:

- Eine Kopie Ihres Abschlusses oder offizielle Abschriften. (Wenn sich Ihr Name seit Ihrem Abschluss geändert hat, müssen Sie auch das Dokument zur Namensänderung beifügen.)
- Ein Brief von Ihrer Hochschule oder Universität, der Ihren Abschluss bestätigt.
- Ein Schreiben eines akademischen Bewertungsdienstes, das Ihr Abschlussniveau bestätigt.

#### <span id="page-7-1"></span>**Vervollständigen Sie den Charakter-Referenzprozess**

**Die Grundlage für Ihren** Nachweis der charakterlichen Eignung ist der [Code of Ethics des IIA.](https://global.theiia.org/standards-guidance/mandatory-guidance/Pages/Code-of-Ethics.aspx) Das CCMS führt Sie durch den automatisierten Nachweisprozess für die charakterlich Eignung.

### <span id="page-7-2"></span>**Besondere Vorkehrungen**

**Das IIA** wird Prüfungsanpassungen für Zertifizierungskandidaten vornehmen, wenn diese angemessen und mit den gesetzlichen Anforderungen vereinbar sind, z. B. für Kandidaten mit einer dokumentierten Behinderung, die ihre Fähigkeit, die Prüfung zu lesen oder anderweitig zu absolvieren, erheblich einschränkt.

Wenn Sie voraussichtlich eine spezielle Prüfungsanpassung benötigen, laden Sie bitte das [offizielle Antragsformular für](https://dl.theiia.org/Documents/IIA-Accommodations-Application.pdf)  [Anpassungen des IIA w](https://dl.theiia.org/Documents/IIA-Accommodations-Application.pdf)ährend des Bewerbungsprozesses für das Programm herunter. Sie werden angeleitet, das ausgefüllte Formular und alle anderen relevanten Unterlagen hochzuladen. Wenn Sie Fragen zu Zertifizierungsmöglichkeiten haben, senden Sie bitte eine E-Mail a[n certaccommodations@theiia.org.](mailto:certaccommodations@theiia.org) 

### <span id="page-7-3"></span>**Verlängerung der Zulassung**

**Sobald Ihr Antrag für das Zertifizierungsprogramm Ihrer Wahl genehmigt wurde,** müssen Sie alle Zulassungsvoraussetzungen erfüllen und das Programm vor dem Ablaufdatum Ihrer Zulassung abschließen, es sei denn, Sie erwerben eine einmalige Verlängerung. Um Ihr Programmfenster um ein Jahr zu verlängern, muss der Prozess der Programmverlängerung im CCMS vor dem Ablaufdatum Ihres Programms abgeschlossen werden. Wenn Ihre Zulassung abläuft, bevor Sie alle erforderlichen Anforderungen erfüllt haben, um Ihre Zertifizierung zu erhalten, können Sie sich erneut bewerben. Sie müssen dann jedoch alle Prüfungen wiederholen, die Sie während Ihres vorherigen Berechtigungszeitraums bestanden haben.

# <span id="page-7-4"></span>**Verlängerungen im Härtefall**

**Eine einmalige Verlängerung des** Zeitfensters für das gesamte Zertifizierungsprogramm oder des Zeitfensters für eine Prüfung kann für Kandidaten mit mildernden Umständen (z. B. Krankheit, Mutterschaft oder Vaterschaft, Todesfall in der Familie, zivile Unruhen, Naturkatastrophen oder Militärdienst) genehmigt werden. In einer solchen Situation sollten Sie einen Antrag über das [CCMS](https://i7lp.integral7.com/durango/do/login?ownername=iia&channel=iia&basechannel=integral7) stellen, in dem Sie die mildernden Umstände detailliert angeben. Der Antrag wird geprüft, und Sie erhalten eine Anleitung zum weiteren Vorgehen. Alle Anträge auf Verlängerung in Härtefällen erfordern eine entsprechende Dokumentation.

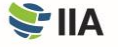

# <span id="page-8-3"></span><span id="page-8-0"></span>**SCHRITT 2** Prüfung

**Sie müssen alle Zugangsvoraussetzungen erfüllen** und für ein Zertifizierungsprogramm zugelassen werden, bevor Sie sich anmelden und Ihre Prüfung(en) planen können. In den meisten Fällen können Sie wählen, ob Sie Ihre Prüfung in einem Pearson VUE-Testzentrum oder per Online-Prüfung ablegen möchten. (Online-Proctoring ist für einige Prüfungen nicht verfügbar und auf bestimmte Regionen beschränkt). Wenn Sie eine Online-Prüfung mit Aufsicht planen, finden Sie i[n Anhang](#page-21-0)  [D Informationen z](#page-21-0)u alternativen Richtlinien und Testverfahren.

# <span id="page-8-1"></span>**Zahlung für die Prüfungsanmeldung**

**Die Zahlungsrichtlinien des IIA für die Anmeldung zu einer Prüfung** ähneln denen für die Anmeldung zum gesamten Zertifizierungsprogramm:

- Wenn Sie glauben, dass der angezeigte Preis aus irgendeinem Grund falsch ist, schließen Sie die Registrierung nicht ab. Eröffnen Sie stattdessen einen Fall im CCMS.
- Nach Annahme des Preises und Abschluss des Kaufs werden keine Prüfungsgebühren zurückerstattet oder gutgeschrieben; die Anmeldegebühren können nicht zurückerstattet werden, sobald die Zahlung erfolgt ist.
- Über CCMS gezahlte Gebühren können nicht von einer Registrierung auf eine andere übertragen werden.
- Die Bearbeitung von Überweisungen kann mehrere Wochen dauern; die Zahlung mit einer Kreditkarte verkürzt die Bearbeitungszeit.

#### *Das IIA und Pearson VUE*

*Das IIA hat mit Pearson VUE einen Vertrag zur Durchführung seiner Zertifizierungsprüfungen abgeschlossen. Pearson VUE verfügt über Testzentren auf der ganzen Welt und bietet computergestützte Prüfungen in einer Vielzahl von Sprachen an. Seine Technologie-Investitionen gewährleisten modernste Sicherheit und verbesserten Service für IIA-Zertifizierungskandidaten.*

Sobald die Zahlung abgeschlossen ist, beträgt das Zeitfenster zum Absolvieren der Prüfung 180 Tage oder bis zum Ablaufdatum des gesamten Programms, je nachdem, was zuerst eintritt. (Prüfungen können nach Ablauf des Programms nicht mehr abgelegt werden.) Sie müssen Ihre Zertifizierungsprüfung innerhalb des Ihres Zeitfensters für das gesamet Zertifizierungsprogramms ablegen.

### <span id="page-8-2"></span>**Terminierung einer Prüfung**

**Die Zeitpläne** der Pearson VUE-Testzentren und Online-Tests variieren und können sich ändern. Die meisten Testzentren sind jedoch das ganze Jahr über an fünf oder sechs Tagen pro Woche zu den üblichen Geschäftszeiten (je nach örtlichen Gegebenheiten) geöffnet. Wir empfehlen Ihnen, Ihre Prüfung über CCMS so früh wie möglich zu planen. Je früher Sie einen Termin vereinbaren, desto besser stehen Ihre Chancen, Datum, Uhrzeit und Ort zu reservieren, die für Sie günstig sind. Spontane Besuche werden nicht akzeptiert. Sie müssen einen geplanten Termin haben, um an einer Prüfung teilzunehmen.

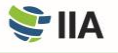

Alternativ können Sie Ihren Prüfungstermin auch telefonisch beim Pearson VUE-Kundenservice vereinbaren.

- Besuchen Sie die [Kundendienst-Webseite](http://www.pearsonvue.com/iia/contact/) vonPearson VUE, um die Telefonnummer für Ihren Standort zu finden. Viele Kundendienstzentren haben gebührenfreie Nummern.
- Auf de[r Pearson VUE-Website f](http://www.pearsonvue.com/iia/)inden Sie eine Liste der Standorte der Testzentren. Wählen Sie Ihren bevorzugten Standort aus, bevor Sie anrufen.
- Haben Sie Ihre erste, zweite und dritte Wahl für Datum und Uhrzeit im Kopf, bevor Sie anrufen.
- Geben Sie dem Mitarbeiter des Pearson VUE-Kundenservicezentrums Ihre IIA-Kandidaten-ID-Nummer an. Dann werden Sie durch den Terminfindungsprozess geführt.

**ACHTUNG: Rufen Sie nicht ein bestimmtes Testzentrum an, um eine Prüfung zu planen oder zu stornieren. Nur Pearson VUE-Kundendienstmitarbeiter können Ihnen weiterhelfen.**

#### <span id="page-9-0"></span>**Verlängerung der Zulassung zu einer Prüfung**

**Wenn Sie sich für eine Prüfung anmelden**, ist Ihr Prüfungsfenster für 180 Tage oder bis zum Ablaufdatum Ihres Programms geöffnet, je nachdem, was zuerst eintritt. Wenn Sie die Frist nicht einhalten, wird Ihre Anmeldung ungültig (alle gezahlten Gebühren verfallen, und Sie müssen sich erneut anmelden und die Zahlung erneut leisten).

Bei Bedarf können Sie über das [CCMS e](https://i7lp.integral7.com/durango/do/login?ownername=iia&channel=iia&basechannel=integral7)ine einmalige Verlängerung Ihrer Prüfungszulassung erwerben. Die Verlängerung ermöglicht es Ihnen, weitere 75 Tage (oder bis zum Ablaufdatum Ihres Programms, je nachdem, was zuerst eintritt) an der Prüfung teilzunehmen. Die Verlängerung der Prüfungsberechtigung wird nicht über das Ablaufdatum Ihres Programms hinaus gewährt.

#### <span id="page-9-1"></span>**Terminbestätigung**

**Nachdem Sie Ihren Prüfungstermin festgelegt haben**, erhalten Sie von Pearson VUE eine Terminbestätigung per E-Mail, die Informationen über den Standort des Testzentrums oder die ausgewählte Online-Prüfungsoption enthält. Wenn Sie keine E-Mail von Pearson VUE erhalten, die besagt, dass Sie für eine Prüfung eingeplant sind, wenden Sie sich umgehend an den [Pearson VUE-Kundendienst,](http://www.pearsonvue.com/iia/contact/) da dies darauf hinweisen kann, dass Ihr Termin nicht ordnungsgemäß erfasst wurde.

#### <span id="page-9-2"></span>**Versäumnis, zu erscheinen**

**Es wird erwartet, dass Sie am Tag der Prüfung** mit einem geeigneten amtlichen Ausweis anwesend sind. Wenn Sie am geplanten Datum, am geplanten Ort und zur geplanten Zeit nicht zur Prüfung erscheinen, wird Ihre Anmeldung storniert, in Ihrem CCMS-Konto wird der Status "Nicht erschienen" vermerkt und Sie verlieren die Anmeldegebühr für die Prüfung. Eine Rückerstattung ist nicht möglich. In diesem Fall müssen Sie eine neue Prüfungsregistrierung ausfüllen und erneut zahlen, um einen anderen Prüfungstermin zu vereinbaren. Pearson VUE ist für die Vergabe des Status "Nicht erschienen" zuständig. Wenden Sie sich direkt an Pearson VUE, wenn Sie dagegen Einspruch einlegen möchten.

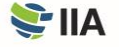

# <span id="page-10-0"></span>**Ändern eines Prüfungstermins**

**Sie können** Ihren bestätigten Prüfungstermin bei Bedarf während Ihres Prüfungsfensters direkt im [CCMS o](https://i7lp.integral7.com/durango/do/login?ownername=iia&channel=iia&basechannel=integral7)der durch Kontaktaufnahme mit Pearson VUE absagen oder verschieben. Sie können Änderungen bis zu 48 Stunden vor Ihrem bestätigten Termin vornehmen. Allerdings wird Ihnen bei jeder Terminänderung eine Änderungsgebühr von 75 US-Dollar berechnet (direkt an Pearson VUE zu zahlen). Sie erhalten von Pearson VUE eine E-Mail zur Bestätigung Ihrer Änderungen. Wenn Sie die E-Mail nicht erhalten, wenden Sie sich umgehend an de[n Pearson VUE-Kundendienst,](http://www.pearsonvue.com/iia/contact/) um sicherzustellen, dass Ihr Termin ordnungsgemäß erfasst wurde.

**China-Richtlinie:** Die erforderlichen Fristen für Änderungen eines Prüfungstermins und die damit verbundenen Gebühren weichen in China ab. Alle Änderungen müssen spätestens 48 Stunden vor der Öffnung des Prüfungszeitfensters, in dem Ihr Termin bestätigt wurde, vorgenommen werden.

#### <span id="page-10-1"></span>**Zur Prüfung antreten**

**Unabhängig davon, ob** Sie Ihre Prüfung(en) per Online Proctoring oder in einem Testcenter ablegen, empfiehlt das IIA dringend, sich vor dem Prüfungstag mit den Grundlagen des computerbasierten Testens (CBT) vertraut zu machen. Auf der [Website](https://global.theiia.org/certification/Pages/CBT-Exam-Tutorial.aspx) des IIA finden Sie eine Anleitung zum CBT. Dieses Tutorial ist im Testzentrum nicht verfügbar.

Wenn Sie Ihre Prüfung in einem Testzentrum ablegen, planen Sie, mindestens 30 Minuten vor Ihrem geplanten Termin am Testzentrum zu erscheinen. Wenn Sie weniger als 30 Minuten vor Ihrem Termin erscheinen, kann Ihnen der Zugang verweigert werden und Sie werden als "Nicht erschienen" betrachtet. Wenn Sie nach dem geplanten Termin eintreffen, werden Sie nicht zur Prüfung zugelassen und gelten als "Nicht erschienen".

Sie müssen einen amtlichen Lichtbildausweis vorlegen, der Ihren Namen genauso enthält, wie Sie ihn im Zulassungsprozess angegeben haben. Ihr Ausweis muss Ihren Namen und Ihr Land genauso enthalten, wie Sie ihn bei der Anmeldung angegeben haben. Die Ausweisinformationen müssen mit Ihrem CCMS-Profil und dem Namen, der auf Ihrem Pearson VUE-Prüfungstermin erscheint, übereinstimmen. Je nach Testzentrum müssen Sie eventuell auch einen Fingerabdruck oder ein Handvenenbild abgeben.

**ACHTUNG: Wenn Sie zum Zeitpunkt der Prüfung keinen gültigen, aktuellen und akzeptierten Ausweis vorlegen, dür**fen Sie die Prüfung nicht ablegen und werden als "Nicht erschienen" gewertet, auch wenn Sie im Testzentrum er**schienen sind. Eine Rückerstattung ist nicht möglich.**

Die Testzentren verlangen keine Zahlung von Ihnen (mit Ausnahme von Ländern, in denen eine lokale Steuer erhoben werden muss). Wenn Sie aufgefordert werden, irgendwelche Gebühren direkt beim Testzentrum zu zahlen, wenden Sie sich an den [Pearson VUE-Kundendienst.](http://www.pearsonvue.com/iia/contact/) 

Für weitere Informationen über die Verhältnisse im Testcenter besuchen Sie die [Website](https://global.theiia.org/certification/Pages/CBT-Exam-Tutorial.aspx) des IIA und scrollen Sie nach unten, um das Video "What to Expect at Pearson VUE" anzusehen.

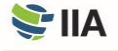

## <span id="page-11-0"></span>**Vor Beginn der Prüfung**

**Sobald Sie die** Check-in-Prozeduren im Testzentrum abgeschlossen haben, begleitet Sie der Prüfungsadministrator zu Ihrem Arbeitsplatz, an dem Sie bleiben müssen, es sei denn, Sie sind berechtigt, den Raum zu verlassen. Sobald Sie an Ihrem Prüfungsarbeitsplatz Platz genommen haben, meldet der Administrator Sie bei Ihrer Prüfung an. Sie werden aufgefordert, zu bestätigen, dass die auf dem Bildschirm angezeigte Prüfung die Prüfung ist, die Sie ablegen wollen.

Die Sitzung beginnt mit einem Begrüßungsbildschirm. Sie werden aufgefordert, der Geheimhaltungsvereinbarung (NDA) und den allgemeinen Nutzungsbedingungen des IIA zuzustimmen, bevor die Prüfung beginnt (sieh[e Anhang](#page-20-0) C für die NDA und die Allgemeinen Nutzungsbedingungen). Wenn Sie der NDA nicht zustimmen, dürfen Sie nicht an der Prüfung teilnehmen und verlieren Ihre Prüfungsgebühr.

Diese ersten Bildschirme werden nicht auf die Prüfungszeit angerechnet. Bitte beachten Sie jedoch, dass es für diese Einstiegsbildschirme ein separates Zeitlimit gibt, bei dessen Überschreitung die Prüfung automatisch beginnt.

### <span id="page-11-1"></span>**Ablegen der Prüfung**

**Ihr Computerbildschirm** verfügt über einen eingebauten Timer, der Ihnen anzeigt, wie viel Zeit Ihnen noch bleibt, während Sie in der Prüfung sind. Planen Sie Ihre Zeit sinnvoll ein, damit Sie genug Zeit haben, um alle Fragen zu beantworten. Es gibt keinen Punktabzug für falsche Antworten.

Bitte beachten Sie, dass während der Prüfung keine Pausen vorgesehen sind. Sie können bei Bedarf eine Pause einlegen, aber diese Zeit wird auf die Gesamtzeit für die Prüfung angerechnet. Wenn Sie den Prüfungsraum aus irgendeinem Grund verlassen, müssen Sie das Protokoll des Testzentrums unterschreiben und beim Verlassen und Wiederbetreten Ihren Ausweis vorzeigen. Möglicherweise müssen Sie auch einen Fingerabdruck oder ein Handvenenbild abgeben.

#### *Unerwartete Schließung Ihres Testzentrum-Standorts*

*Wenn das von Ihnen gewählte Testzentrum am Tag Ihrer geplanten Prüfung geschlossen wird oder nicht verfügbar ist, kontaktiert Pearson VUE Sie. Wenn Sie sich nicht sicher sind, ob das Testzentrum am Tag Ihrer geplanten Prüfung aufgrund von Unwetter oder anderen unerwarteten lokalen Problemen geschlossen ist, rufen Sie das Testzentrum direkt an. Wenn es geöffnet ist, liegt es in Ihrer Verantwortung, den Termin einzuhalten. Wenn es geschlossen ist, erhalten Sie die Möglichkeit, den Termin ohne zusätzliche Gebühr zu verschieben.*

*Wenn Sie das lokale Testzentrum nicht erreichen können, wenden Sie sich bitte an den [Pearson VUE-Kundendienst.](http://www.pearsonvue.com/iia/contact/)*

Das IIA und Pearson VUE nehmen die Prüfungssicherheit und das Verhalten der Kandidaten ernst. Die Mitarbeiter der Testzentren sind darin geschult, auf ungewöhnliches Verhalten zu achten. Die Echtzeitüberwachung wird durch Audio- und Videoaufzeichnungen der Sitzungen unterstützt. I[n Anhang A](#page-16-0) finden Sie weitere Informationen zur Prüfungssicherheit und zu den Konsequenzen von Fehlverhalten.

Wenn Sie auf ein Computerproblem stoßen, melden Sie es sofort dem Prüfungsadministrator und bitten Sie den Aufsichtsführenden, den Fall zu protokollieren. Stellen Sie den Mitarbeitern des Testzentrums keine Fragen zum Prüfungsinhalt oder zum Prüfungsergebnis. Diese sind nicht in der Lage, Ihnen dabei zu helfen. Wenn Sie Bedenken bezüglich Ihrer Erfahrungen während der Prüfungsdurchführung haben, wenden Sie sich an den [Pearson VUE-Kundendienst.](http://www.pearsonvue.com/iia/contact/)

Nachdem Sie die Prüfung beendet haben oder das Zeitlimit abgelaufen ist, wird Ihnen auf Ihrem Bildschirm angezeigt, dass die Prüfung beendet ist. Zu diesem Zeitpunkt übergeben Sie dem Prüfungsadministrator alle Materialien (Notiztafel, Trockenlöschmarker usw.), nehmen Ihre persönlichen Gegenstände in Empfang und verlassen das Testzentrum.

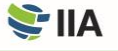

## <span id="page-12-0"></span>**Empfangen Ihres Ergebnisses**

**Jede Prüfungsfrage**, die zu Ihrem Ergebnis beiträgt, wurde vorab getestet, um die statistische Validität sicherzustellen. Ihre Rohpunktzahl wird auf der Grundlage der Anzahl der richtig beantworteten Fragen berechnet und in eine Berichtsskala von 250 bis 750 Punkten umgerechnet. Zum Bestehen einer IIA-Prüfung ist eine Punktzahl von 600 oder höher erforderlich. Wenn Sie die Prüfung bestanden haben, wird in Ihrem Ergebnisbericht jedoch nur dies angegeben – es wird keine numerische Punktzahl angegeben. Der Ergebnisbericht für eine nicht bestandene Prüfung enthält eine numerische Punktzahl und eine Liste der Bereiche des Syllabus, die verbessert werden müssen. Wenn Sie die Prüfung im Testzentrum abgeschlossen haben, erhalten Sie einen ausgedruckten inoffiziellen Ergebnisbericht.

Ihr Prüfungsdatensatz wird in CCMS aktualisiert und eine Benachrichtigung wird an die in Ihrem Profil angegebene E-Mail-Adresse gesendet (in der Regel innerhalb von 48 Stunden nach Abschluss Ihrer Prüfung). Ergebnisberichte sind nicht direkt im CCMS verfügbar. In Ihrem CCMS-Konto wird nur angezeigt, ob eine Prüfung bestanden wurde. Um einen Ergebnisbericht zu erhalten, melden Sie sich in CCMS an, wählen Sie "Zugriff auf Pearson VUE" und dann "Ergebnisbericht anzeigen".

Wenn das IIA feststellt, dass Ihre Prüfungsergebnisse einer weiteren Analyse bedürfen, kann es zu einer Verzögerung bei der Aktualisierung Ihres Prüfungsdatensatzes im CCMS kommen, und Sie werden per E-Mail benachrichtigt. Die Analyse kann 4 bis 6 Wochen in Anspruch nehmen. Darüber hinaus behält sich das IIA das Recht vor, Prüfungsergebnisse jederzeit wegen Fehlverhaltens, Anomalien in der Punktzahl oder Verstößen gegen den Ethikkodex des IIA für ungültig zu erklären.

#### <span id="page-12-1"></span>**Wiederholung der Prüfung**

**Die Wiederholungsrichtlinie des IIA** begrenzt die Anzahl der Versuche, einen Prüfungsteil während des Zeitraums, in dem Sie für das Programm zugelassen sind, erfolgreich zu absolvieren, auf acht (8).

Der früheste Termin, an dem Sie eine nicht bestandene Prüfung wiederholen können, ist 30 Tage nach dem Datum, an dem Sie die Prüfung zuletzt abgelegt haben. Um eine nicht bestandene Prüfung zu wiederholen, müssen Sie eine neue Anmeldung durchführen und erneut eine Zahlung leisten. Wenn Sie Ihr Zertifizierungsprogramm nicht innerhalb des Zeitraums abschließen, in dem Sie für das Programm zugelassen sind, verfallen alle gezahlten Gebühren und bestandenen Prüfungen.

Sie dürfen eine Prüfung, die Sie bereits bestanden haben, nicht wiederholen, es sei denn, Ihr Zertifizierungsprogrammzeitfenster ist abgelaufen. Wenn Sie eine Prüfung wiederholen müssen, die Sie zuvor bestanden haben (weil das Zeitfenster Ihres Zertifizierungsprogramms abgelaufen ist), ist der früheste Prüfungstermin, den Sie wählen können, 30 Tage nach dem Datum, an dem Sie die Prüfung zuletzt abgelegt haben.

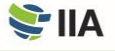

# <span id="page-13-0"></span>**SCHRITT 3** Verifizierung

Der **Nachweis der Erfahrung** ist in der Regel eine Ausgangsvoraussetzung für IIA-Zertifizierungsprogramme. Sie können den Erfahrungsnachweis jederzeit vervollständigen, nachdem Ihr Antrag genehmigt wurde, aber sobald Sie die erforderliche(n) Prüfung(en) bestanden haben, muss Ihre Erfahrung verifiziert werden, damit Sie zertifiziert werden können.

# <span id="page-13-1"></span>**Schließen Sie den Erfahrungsnachweisprozess ab**

**Selbst wenn Sie** Ihre Prüfung(en) bestehen, wird Ihre Zertifizierung erst dann erteilt, wenn Ihr eingereichter Erfahrungsnachweis vom IIA verifiziert wurde. Das CCMS wird Sie durch den automatisierten Prozess des Erfahrungsnachweises leiten.

# <span id="page-13-2"></span>**Benachrichtigung über die Zertifizierung erhalten**

**Wenn Sie** alle Programmanforderungen für ein bestimmtes Zertifizierungsprogramm erfüllt haben, erhalten Sie eine Benachrichtigung (an Ihre primäre E-Mail-Adresse in Ihrem CCMS-Profil), dass Sie zertifiziert sind, und Sie können beginnen, Ihre Leistung kundzutun. Wenn Sie sich dafür entscheiden, werden Ihr Name und Ihre Zertifizierung außerdem in das [IIA-](https://na.theiia.org/certification/Pages/The-IIA-Certification-Registry.aspx)[Zertifizierungsregister a](https://na.theiia.org/certification/Pages/The-IIA-Certification-Registry.aspx)ufgenommen.

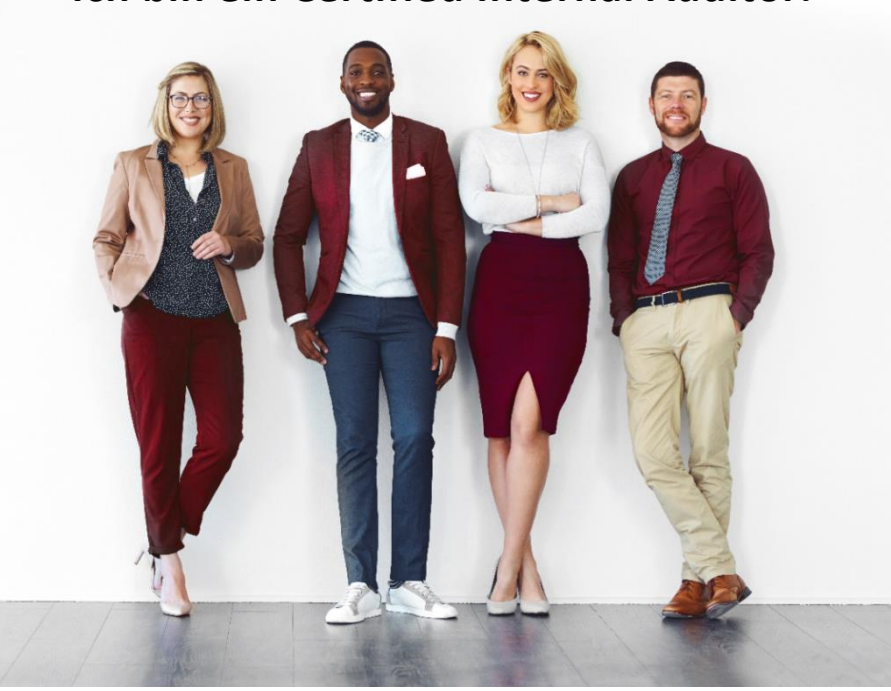

# **Ich bin ein Certified Internal Auditor.**

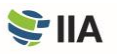

# <span id="page-14-0"></span>**SCHRITT 4** Aufrechterhaltung

**Um Ihre Zertifizierung aufrechtzuerhalten**, müssen Sie gemäß de[r CPE-Richtlinie d](https://global.theiia.org/certification/Public%20Documents/CPE-Policy.pdf)es IIA bis zum 31. Dezember eines jeden Jahres Fortbildungsstunden (Continuing Professional Education, CPE) – einschließlich zwei Stunden Ethikschulung – erwerben und melden.

Wenn Sie Ihre CPE-Anforderungen nicht bis zur Meldefrist erfüllen, werden Sie automatisch in den "Grace Period"-Status versetzt und dürfen Ihre Zertifizierung nicht verwenden, bis die Anforderungen erfüllt sind. Wenn Ihr Zertifizierungsstatus aufgrund der Nichtmeldung länger als 12 Monate im "Grace Period"-Status verbleibt, werden Sie automatisch in einen "Inaktiv"-Status versetzt und müssen einen Antrag auf Wiedereinsetzung ausfüllen, um Ihre Zertifizierung zu reaktivieren. Dafür fallen Gebühren an. Um die Zertifizierung aus dem Status "Inaktiv" wiederherzustellen, müssen Sie zudem CPE-Credits nachweisen, die Sie in den letzten 12 Monaten vor Einreichung des Antrags auf Wiedereinsetzung erworben haben.

Jedes Jahr nimmt das IIA nach dem Zufallsprinzip Stichproben bei einem Teil aller Zertifizierten, die CPE-Stunden melden, um die Einhaltung der CPE-Richtlinie des IIA zu bestätigen. Wenn Sie für ein Audit ausgewählt werden, müssen Sie CPE-Nachweise für die von Ihnen gemeldeten Stunden vorlegen. Wenn Sie dem nicht nachkommen, wird Ihr Zertifizierungsstatus auf "Inaktiv" gesetzt.

### <span id="page-14-1"></span>**Anzeigen Ihrer Zertifizierung**

On-Demand-Zertifikate im PDF-Format sind rund um die Uhr für Personen verfügbar, die einen "Active"-Status haben. Falls gewünscht, kann ein gedrucktes Zertifikat gegen eine Gebühr bestellt werden. Der [IIA-Frame-Store e](https://global.theiia.org/certification/Pages/Certifications-Merchandise.aspx)nthält mehrere Optionen für die Präsentation Ihres Zertifikats, die individuell angepasst werden können.

# <span id="page-14-2"></span>**Zertifizierungs-Register**

**Darüber hinaus** können Sie sich in da[s IIA-Zertifizierungsregister eintragen lassen.](https://global.theiia.org/certification/Pages/The-IIA-Certification-Registry.aspx) Das IIA-Zertifizierungsregister ist ein aktuelles öffentliches Verzeichnis von Personen, die eine IIA-Zertifizierung erworben haben und diese aufrechterhalten, indem sie CPE melden. Das IIA-Zertifizierungsregister ist auch eine Möglichkeit für Arbeitgeber und Personalvermittler, die Zertifizierung zu überprüfen. Alle aktiven IIA-Zertifizierungsinhaber, die sich freiwillig anmelden, werden in das Register aufgenommen. Eine Person, deren Zertifizierung nicht aktiv ist, wird nicht in das IIA Certification Registry aufgenommen.

Das IIA stellt keine Bestätigungsschreiben für Zertifizierungsinhaber zur Verfügung. Personen, die eine Verifizierung ihrer Bezeichnung wünschen, müssen sich bei The IIA Certification Registry anmelden.

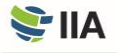

# <span id="page-15-0"></span>**Social Badging**

**Sie können Ihre Professionalität auch** auf beliebten sozialen und beruflichen Netzwerkseiten, persönlichen Websites oder in E-Mails mit webfähigen Zertifizierungsabzeichen erzählen. Um mehr zu erfahren, besuchen Sie die Social [Badging-Web](https://global.theiia.org/certification/Pages/Certifications-Social-Media-and-Badging.aspx)[seite d](https://global.theiia.org/certification/Pages/Certifications-Social-Media-and-Badging.aspx)es IIA. Social Badging ist nicht in allen Regionen verfügbar.

Fragen oder Bedenken in Bezug auf Ihre Zertifizierung sollten an The IIA gesendet werden, indem Sie einen Case über Ihr CCMS-Konto einreichen.

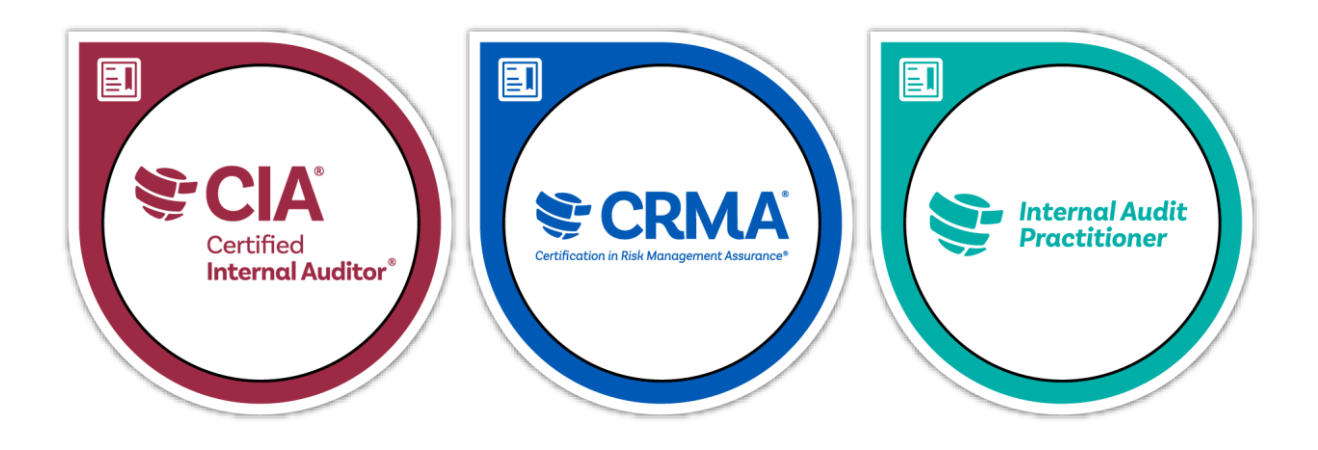

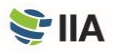

# <span id="page-16-0"></span>ANHANG A Prüfungssicherheit

**Das IIA und Pearson VUE** nehmen die Prüfungssicherheit ernst, da der Wert Ihrer Zertifizierung und unsere Glaubwürdigkeit davon abhängen. IIA-Prüfungsinhalte sind vertraulich; es ist niemals angebracht, Prüfungsinhalte zu teilen, zu diskutieren, zu posten oder hochzuladen.

Zu den bestehenden Sicherheitsvorkehrungen und -verfahren gehören laufende forensische Analysen, um Unregelmäßigkeiten und Muster zu erkennen, die auf Betrug hindeuten, und um verdächtige Aktivitäten schnell und proaktiv zu identifizieren. Das IIA behält sich das Recht vor, nach eigenem Ermessen eine längere Zeitspanne zwischen den Wiederholungsprüfungen vorzuschreiben oder die Prüfungsleistungen einzustellen oder zu annullieren, um die Sicherheit und Integrität der Zertifizierungen zu gewährleisten.

Die Richtlinien des IIA können jederzeit nach Bedarf aktualisiert oder geändert werden.

### **Ethische Verstöße und Fehlverhalten**

**Der unbefugte Besitz**, die Vervielfältigung, die Veröffentlichung oder die Weitergabe von IIA-Prüfungsmaterialien – einschließlich der Speicherung oder Weitergabe von Prüfungsfragen an eine Person oder Einrichtung, egal auf welche Weise, vor, während oder nach der Prüfung – ist verboten und kann zur Disqualifikation vom Programm oder zu anderen angemessenen Maßnahmen führen. Beispiele für ethische Verstöße und Fehlverhalten sind u. a.:

- Abgabe falscher, widersprüchlicher oder irreführender Erklärungen oder Auslassung von Informationen, die vom IIA angefordert werden.
- Einreichen einer veränderten oder nicht authentischen Abschrift.
- Einreichen eines Antrags mit falschen, widersprüchlichen oder irreführenden Informationen.
- Die Prüfung für eine andere Person ablegen oder eine andere Person die Prüfung für Sie ablegen lassen.
- Kopieren oder Weitergeben von Informationen oder jede andere Form des Betrugs.
- Erlangung eines erweiterten Zugriffs auf Zertifizierungs- oder Prüfungsmaterial.
- Stehlen von Prüfungsmaterialien.
- Mitbringen von verbotenen Gegenständen in den Prüfungsraum.
- Nichtbefolgen der Anweisungen des Personals des Testzentrums.
- Verstoß gegen die Regeln und Vorschriften von Pearson VUE für die Terminplanung oder das Testzentrum.
- Verstoß gegen die Regeln und Vorschriften von Pearson VUE für Online-Prüfungen mit Aufsicht.
- Versuch eines der oben genannten Punkte.

Auf der Webseite [des IIA zur](https://global.theiia.org/certification/Pages/exam-security.aspx) [Prüfungssicherheit f](https://global.theiia.org/certification/Pages/exam-security.aspx)inden Sie weitere Informationen dazu, einschließlich einer Anleitung, was akzeptables (und nicht akzeptables) Verhalten ist.

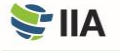

## **Melden von Verstößen**

Jeder – einschließlich Kandidaten, Freiwillige, Mitglieder, zertifizierte Personen und die Öffentlichkeit – spielt eine Rolle dabei sicherzustellen, dass die Prüfungsinformationen und das geistige Eigentum des IIA vertraulich bleiben. Wenn Sie Zeuge von ungewöhnlichem oder unangemessenem Verhalten in einem Testzentrum im Zusammenhang mit IIA-Prüfungsinhalten werden, Angebote/Werbung für den Verkauf von IIA-Zertifizierungsprüfungsfragen und –antworten erhalten oder davon Kenntnis erlangen, oder wenn Sie Fragen, Kommentare oder Bedenken bezüglich der Prüfungssicherheit haben, wenden Sie sich bitte an die IIA-Prüfungssicherheit unter examsecurity@theiia.org, um Informationen vertraulich zu übermitteln.

### **Konsequenzen bei Verstößen**

**Die Prüfungen des IIA** sind vertraulich und sicher und durch zivil- und strafrechtliche Gesetze der Vereinigten Staaten und anderer Länder geschützt. Wenn das IIA am oder nach dem Prüfungstag einen Verstoß oder eine Unregelmäßigkeit feststellt, kann das IIA Ihre Prüfungsergebnisse einbehalten oder für ungültig erklären. Zu den Unregelmäßigkeiten, die das IIA dazu veranlassen können, die Gültigkeit der Prüfungsergebnisse in Frage zu stellen, gehören unter anderem:

- Verdacht auf Exposition (absichtlich oder versehentlich) gegenüber Prüfungsinhalten.
- Ungewöhnliche Antwortmuster.
- Ungewöhnliche Veränderungen in den Ergebnissen.
- Inkonsistente Leistungen in verschiedenen Teilen der Prüfung.

Das IIA wird alle Fälle von angeblichem Fehlverhalten, Unregelmäßigkeiten oder Verstößen gegen den Ethik-Kodex des IIA untersuchen. Das IIA hat das Recht, Prüfungsergebnisse einzubehalten oder für ungültig zu erklären, wenn es nach dem Urteil des IIA einen guten Grund gibt, die Gültigkeit eines Ergebnisses in Frage zu stellen. Das IIA kann in Übereinstimmung mit seinen [Ethik-Verfahren u](https://na.theiia.org/standards-guidance/Public%20Documents/Ethics-Case-Procedures.pdf)nd in dem gesetzlich zulässigen Umfang weitere Maßnahmen gegen einen Kandidaten ergreifen.

.

# <span id="page-18-0"></span>ANHANG B Hilfreiche Links

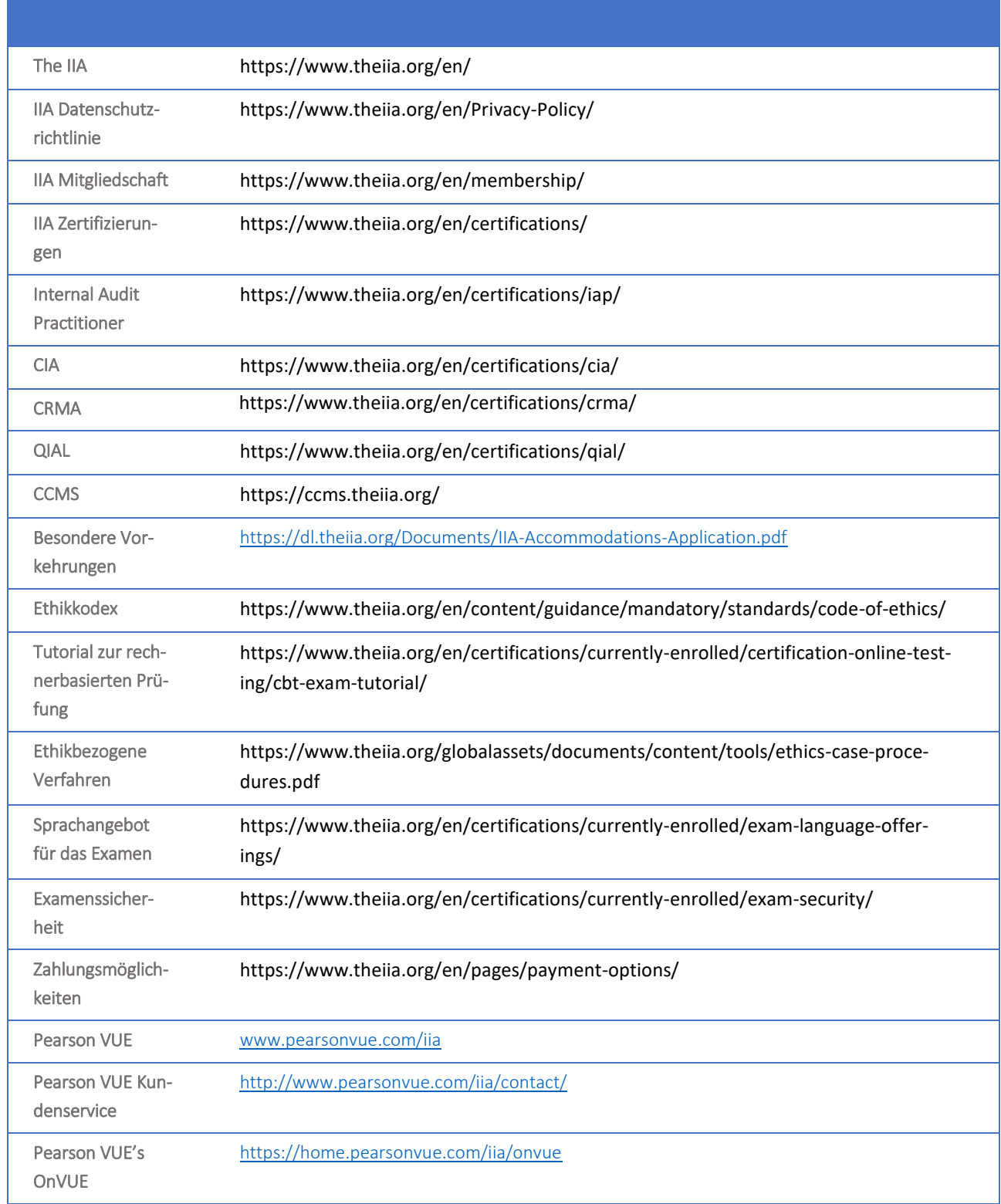

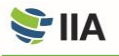

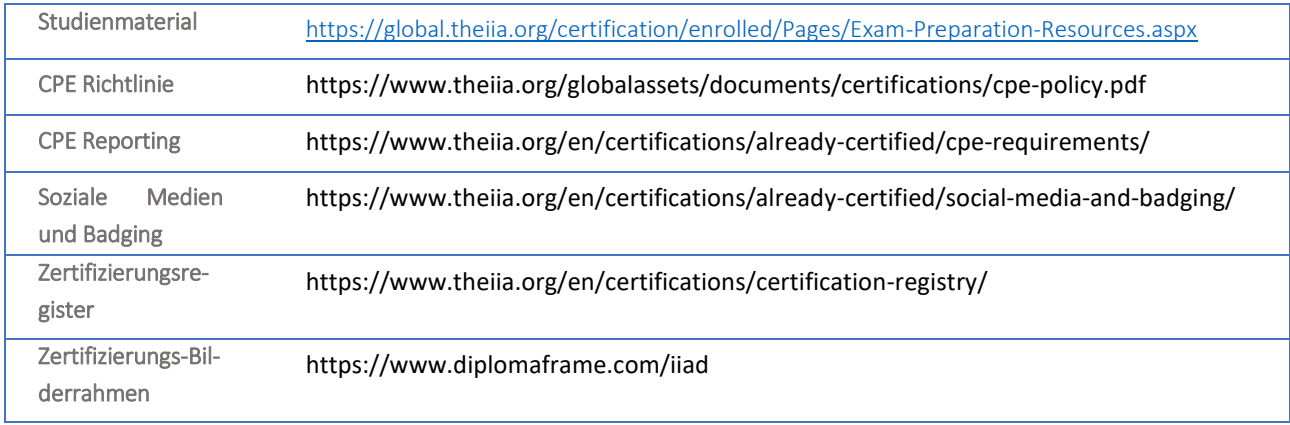

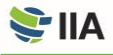

# <span id="page-20-0"></span>ANHANG C Geheimhaltungsvereinbarung und Allgemeine Nutzungsbedingungen

**Bevor Sie mit der Prüfung beginnen, werden** Sie aufgefordert, die nachstehenden Bedingungen zu lesen und zu akzeptieren. Wenn Sie die Bedingungen nicht akzeptieren, wird Ihre Prüfung nicht durchgeführt und Sie verlieren die Prüfungsgebühr. Wir empfehlen Ihnen, die folgenden Bedingungen vor dem Prüfungstag durchzulesen.

Ich erkläre mich damit einverstanden, die Regeln des IIA einzuhalten und an diese gebunden zu sein, einschließlich dieser Geheimhaltungsvereinbarung und der allgemeinen Nutzungsbedingungen.

Ich verstehe, dass die Prüfung des IIA vertraulich und sicher ist und durch zivil- und strafrechtliche Gesetze der Vereinigten Staaten und anderer Länder geschützt ist. Diese Prüfung ist vertraulich und durch das Urheberrechtsgesetz geschützt.

Ich habe keinen Zugriff auf Live-Fragen, die in meiner Prüfung erscheinen könnten. Ich verpflichte mich, den Inhalt der Prüfung mit niemandem zu besprechen.

Ich werde keine Prüfungsfragen oder -antworten aufzeichnen, kopieren, offenlegen, veröffentlichen oder reproduzieren, weder ganz noch teilweise, in irgendeiner Form oder mit irgendwelchen Mitteln vor, während oder nach einer Prüfung, einschließlich mündlich, schriftlich, in einem Internet-Chatroom, Message Board oder Forum, per SMS oder Text oder auf andere Weise.

Ich habe die Bedingungen im Certification Candidate Handbook des IIA gelesen, verstanden und erkläre mich mit ihnen einverstanden, einschließlich der Gebühren, Richtlinien und der Ungültigkeitserklärung von Ergebnissen bei Fehlverhalten, Unregelmäßigkeiten oder Verstößen gegen den Ethikkodex des IIA.

Ich erkläre mich damit einverstanden, dass das IIA das Recht hat, Prüfungsergebnisse einzubehalten oder für ungültig zu erklären, wenn es nach dem Ermessen des IIA einen guten Grund gibt, die Gültigkeit eines Ergebnisses in Frage zu stellen, und ich verliere meine Prüfungsgebühr.

Ich verstehe, dass ich nicht zur Prüfung zugelassen werde und meine Prüfungsgebühr verliere, wenn ich dieser Geheimhaltungsvereinbarung und diesen Bedingungen nicht zustimme.

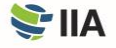

# <span id="page-21-0"></span>ANHANG D Online-Prüfungen unter Aufsicht

**Bei einer Online-Prüfung**, **die** nicht in einem Testzentrum, sondern online durchgeführt wird, wird der Prüfungsteilnehmer von einem Remote-Proctor über die Webcam des Prüfungsteilnehmers beaufsichtigt. Diese Art der Prüfungsdurchführung wird auch als Remote-Proctoring, Remote-Online-Proctoring oder Remote-Aufsicht bezeichnet. Die Online-Aufsicht ist eine gute Option für diejenigen, die bequem von zu Hause oder vom Büro aus teilnehmen möchten. Es gibt keinen Unterschied im Schwierigkeitsgrad zwischen Prüfungen, die in Testzentren oder über Online-Proctoring angeboten werden. Es gibt jedoch einige Unterschiede in den Prüfungsverfahren, die i[m Abschnitt 2 in](#page-8-3) diesem Handbuch beschrieben sind. Diese Unterschiede werden im Folgenden beschrieben.

### **Software- und Hardware-Anforderungen**

**Das IIA empfiehlt dringend,** dass Sie sich vergewissern, dass Ihr Prüfungscomputer mit der Software für Online-Prüfungen kompatibel ist, bevor Sie einen Termin für eine Online-Prüfung mit Aufsicht festlegen. Bitte prüfen Sie die Mindestsystemanforderungen auf der OnVUE-Website [von Pearson VUE u](https://home.pearsonvue.com/iia/onvue)nd führen Sie einen Systemtest durch, um sicherzustellen, dass Ihr System mit der Online-Prüfungssoftware von OnVUE kompatibel ist.

Die beiden häufigsten Ursachen für technische Probleme bei Online-Prüfungen sind:

- Verwendung eines von Ihrem Unternehmen zur Verfügung gestellten Computers.
- Eine instabile Internetverbindung.

Firewalls oder Sicherheitseinstellungen von Unternehmensrechnern können dazu führen, dass die Online-Proctoring-Software nicht richtig funktioniert. Unzuverlässige Internetverbindungen (WLAN, VPN, mobiler Hotspot) können zu spontanen Verbindungsabbrüchen führen. Das IIA empfiehlt daher dringend, einen persönlichen Computer (nicht von Ihrem Unternehmen ausgegeben) und eine kabelgebundene Ethernet-Verbindung zu verwenden.

**ACHTUNG: Wenn Pearson VUE feststellt, dass ein Scheitern der Prüfungssitzung auf Ihre Internetverbindung oder Ihr Endgerät zurückzuführen ist, verfallen Ihre Prüfungsgebühren und Sie müssen sich erneut anmelden und die damit verbundenen Gebühren gemäß Abschnitt "Wiederholung der Prüfung" bezahlen.**

### **Terminierung einer Prüfung**

Um eine Online-Prüfung über das CCMS zu planen, wählen Sie auf der Seite "Select Exam Delivery Option" einfach die Option "At my home or office". Prüfungen können 24 Stunden pro Tag und zu jeder Viertelstunde angesetzt werden (z. B. 11:30 Uhr, 11:45 Uhr, 12:00 Uhr, 12:15 Uhr usw.). Je nach Verfügbarkeit können Sie Ihre Prüfung möglicherweise noch am selben Tag ablegen. Bei der Planung Ihrer Online-Prüfung müssen Sie die Zulassungsrichtlinien für Online-Prüfungen lesen und ihnen zustimmen.

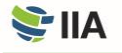

# **Versäumnis, zu erscheinen**

**Sobald Ihr Prüfungstermin** bestätigt ist, wird von Ihnen erwartet, dass Sie zur geplanten Zeit in einer geeigneten Testumgebung zur Prüfung erscheinen. (Spezifische Anforderungen an die Testumgebung finden Sie weiter unten.) Verspätetes Erscheinen zur Prüfung ist nicht zulässig. Um genügend Zeit für das Einchecken zu haben, halten Sie sich bitte bereit, wenn das Check-in-Fenster geöffnet wird (30 Minuten vor Prüfungsbeginn). Es ist wichtig, dass Sie das Datum, die Uhrzeit und die Zeitzone Ihres Termins bestätigen, da die Online-Prüfung 24 Stunden am Tag angeboten wird. Wenn Sie zu Ihrer geplanten Prüfung nicht erscheinen, wird der Status "No-Show" in Ihren Daten vermerkt, und Sie verlieren die Anmeldegebühr für die Prüfung. Wenn ein "No-Show"-Status vergeben wird, müssen Sie eine neue Prüfungsanmeldung mit Zahlung ausfüllen, um einen weiteren Prüfungstermin zu vereinbaren.

# **Vor Beginn der Prüfung**

**Sie können** 30 Minuten vor dem geplanten Termin mit dem Einchecken für Ihre Prüfung beginnen. Bitte halten Sie sich bereit, wenn das Check-in-Fenster geöffnet wird, um genügend Zeit für den Check-in-Vorgang zu haben. Es gibt zwei Möglichkeiten, auf Ihre Online-Prüfung zuzugreifen:

- Wählen Sie den Link "Einchecken" in Ihrer Pearson VUE-Terminbestätigungs-E-Mail oder
- Wählen Sie in Ihrem CCMS-Konto "Zugriff auf Pearson VUE" und wählen Sie den Prüfungslink.

Wenn die Schaltfläche "Begin exam" nicht sichtbar ist, sind Sie entweder zu früh oder zu spät für Ihre Prüfung. Bitte überprüfen Sie Ihre Termindetails, um sicherzustellen, dass Sie die geplante Prüfung zur richtigen Zeit versuchen zu beginnen.

Sie müssen mit dem Prüfer auf Englisch oder Japanisch kommunizieren. Während des Check-in-Prozesses werden Sie gebeten, Fotos und/oder Videos von Ihrem Arbeitsbereich zu machen, die vor Beginn der Prüfung von einem Prüfer inspiziert werden. Bitte stellen Sie sicher, dass Sie sich in einem gut beleuchteten Raum befinden, damit der Prüfer Sie und Ihren Arbeitsbereich sehen kann. Vermeiden Sie Prüfungsorte mit einer Lichtquelle hinter Ihnen (z. B. ein Fenster oder eine helle Lampe). Es wird eine künstliche Lichtquelle empfohlen, da sich die Verfügbarkeit von natürlichem Licht im Laufe Ihres Prüfungstermins ändern kann.

Sie müssen einen ruhigen Raum ohne Lärm oder andere Ablenkungen nutzen. Außerdem gelten die folgenden Anforderungen für Online-Prüfungen mit Aufsicht:

- Sie müssen vor Beginn ihrer Prüfung den erforderlichen PearsonVUE Systemtest absolvieren.
	- o Das IIA und PearsonVUE überwachen die Einhaltung der obligatorischen Systemtest-Anforderungen. Die Nichteinhaltung dieser Anforderung führt zum Verfall der Prüfungsgebühren und verpflichtet Sie zum Erwerb einer neuen Prüfungsanmeldung.
- Ihr Schreibtisch muss sauber sein, und Sie dürfen sich nicht in Reichweite von Büchern, Notizblöcken, Haftnotizen, Papieren, Stiften, Bleistiften oder anderen Schreibgeräten/-gegenständen aufhalten.
- Zusätzliche Monitore und Computer müssen ausgesteckt und ausgeschaltet werden, und alle intelligenten Zubehörteile und Geräte müssen aus dem Bereich entfernt und ausgeschaltet werden.
- Beschriftete Gegenstände an der Wand, wie z. B. Whiteboards, werden inspiziert.
- Uhren müssen während der Prüfung abgenommen und außer Sicht-/Erreichbarkeit gelegt werden.
- Wasser in einem klaren Glas ist während der Prüfung erlaubt; Essen, Rauchen und Kaugummi kauen ist jedoch verboten.

Wenn Ihr Arbeitsbereich diese Anforderungen nicht erfüllt, dürfen Sie nicht mit der Prüfung fortfahren.

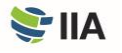

.

**ACHTUNG: Wenn Sie Ihre Prüfung nicht zum festgelegten Zeitpunkt beginnen oder wenn Ihre Prüfungsumgebung nicht den in diesem Handbuch angegebenen Kriterien entspricht, wird Ihre Anmeldung storniert, in Ihren Daten wird der Status "Nicht erschienen" vermerkt, und Sie verlieren Ihre Prüfungsanmeldegebühr.**

# **Ablegen der Prüfung**

**Pausen sind** während der Prüfungssitzung nicht erlaubt. Darüber hinaus gelten die folgenden Anforderungen an das Verhalten der Kandidaten bei Online-Prüfungen mit Aufsicht:

- Sie müssen vor Beginn ihrer Prüfung den erforderlichen PearsonVUE Systemtest absolvieren.
	- o Das IIA und PearsonVUE überwachen die Einhaltung der obligatorischen Systemtest-Anforderungen. Die Nichteinhaltung dieser Anforderung führt zum Verfall der Prüfungsgebühren und verpflichtet Sie zum Erwerb einer neuen Prüfungsanmeldung.
- Sie müssen sich jederzeit im Blickfeld der Webcam befinden und für den Prüfer sichtbar sein.
- Sie dürfen die Webcam-Ansicht zu keinem Zeitpunkt verlassen, nachdem Ihre Prüfung begonnen hat.
- Prüfungsfragen dürfen nicht laut vorgelesen werden.
- Es ist nicht erlaubt, prüfungsspezifische Materialien oder Schmierpapier, löschbare Whiteboards oder andere physische Schreibgegenstände (z. B. Stift, Marker oder Bleistift) zu verwenden.
- Folgende Gegenstände sind nicht erlaubt: Mobiltelefone, Kopfhörer oder Headsets (kabelgebunden oder Bluetooth), Handheld-Computer oder andere elektronische Geräte, Pager, Uhren, Brieftaschen, Geldbörsen, Hüte (oder andere Kopfbedeckungen), Taschen, Mäntel, Bücher, Notizen oder andere nicht ausdrücklich genehmigte Materialien.
- Während Ihrer Untersuchung darf kein Dritter den Raum betreten.

Als Prüfungskandidat sind Sie letztendlich dafür verantwortlich, dass Sie die erwarteten Verhaltensweisen einhalten und Ihr Arbeitsbereich allen Anforderungen entspricht.

**ACHTUNG: Wenn Sie ein Fehlverhalten begehen, wird Ihre Prüfungssitzung abgebrochen. Prüfungen, die von einem Prüfer aufgrund von Fehlverhalten beendet werden, gelten als verwirkt und werden nicht erstattet.**

### **Empfangen Ihres Ergebnisses**

**Sie können Ihren Ergebnisbericht** 24 Stunden nach Abschluss Ihrer Prüfung abrufen, indem Sie auf Ihrer CCMS-Seite "Access Pearson VUE" und dann "View Score Report" auswählen. Wenn Sie die Prüfung nicht bestanden haben, enthält Ihr Ergebnisbericht eine numerische Punktzahl und eine Liste der Bereiche des Syllabus, in denen Verbesserungen erforderlich sind. Sie werden außerdem per E-Mail über Ihre Prüfungsergebnisse benachrichtigt.

### **Sicherheit der Prüfung**

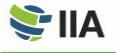

**Es gibt mehrere Möglichkeiten,** Online-Prüfungen zu sichern, um die Integrität der Prüfung zu gewährleisten. Pearson VUE verwendet einen sicheren Browser, der die Möglichkeit einschränkt, zusätzliche Fenster und Programme während der Prüfungssitzung zu öffnen und zu verwenden. Sie müssen Echtzeit-Fotos und/oder -Videos von der Prüfungsumgebung bereitstellen. Darüber hinaus sind die Prüfungsverantwortlichen von Pearson VUE geschult, auf jegliches Verhalten zu achten, das einen Verstoß gegen die Richtlinien für Testteilnehmer darstellen könnte, und dieses zu erkennen. Wenn Sie offenbar gegen die Richtlinien für Prüfungsteilnehmer verstoßen, kann die Aufsichtsperson Ihre Prüfung jederzeit abbrechen. Prüfungen, die von einer Aufsichtsperson aufgrund von Verstößen abgebrochen werden, gelten als verwirkt und werden nicht erstattet. Eine vollständige Beschreibung der Richtlinien und Verfahren für Online-Prüfungen unter Aufsicht finden Sie auf der [On-](https://home.pearsonvue.com/abim/onvue)[VUE-Websitevon Pearson VUE.](https://home.pearsonvue.com/abim/onvue) 

Es wird von Ihnen erwartet, dass Sie sich während der Prüfung unabhängig vom Prüfungsort oder der Prüfungsmethode ethisch einwandfrei verhalten. In [Anhang A d](#page-16-0)ieses Handbuchs finden Sie weitere Einzelheiten zu Verstößen gegen ethische Grundsätze, Fehlverhalten und den entsprechenden Konsequenzen.

Wenn Sie Fragen, Kommentare oder Bedenken bezüglich der Prüfungssicherheit haben, wenden Sie sich bitte an die IIA Exam Security unte[r examsecurity@theiia.org. D](mailto:examsecurity@theiia.org.)iese Informationen sind vertraulich.

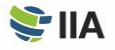

24

# <span id="page-25-0"></span>ANHANG E Zulassungsvoraussetzungen der Programme

## **Internal Audit Practitioner® Zulassungsvoraussetzungen**

**Die Kandidaten des Internal Audit Practitioner** Programms verpflichten sich, die Bedingungen des Programms zu akzeptieren, einschließlich der Erfüllung der Zulassungsvoraussetzungen, der Wahrung der Vertraulichkeit der Prüfung und der Einhaltung des [Ethik-Kodex](https://global.theiia.org/standards-guidance/mandatory-guidance/Pages/Code-of-Ethics.aspx) des IIA sowie anderer Bedingungen, die vom Professional Certifications Board (PCB) des IIA erlassen wurden.

Die Zugangsvoraussetzungen für das Internal Audit Practitioner Programm sind: (1) ein gültiger amtlicher Ausweis und (2) der Nachweis der charakterlichen Eignung. Bevor ein Antrag eines Internal Audit Practitioner-Kandidaten genehmigt werden kann, muss beides bei den Zertifizierungsmitarbeitern des IIA eingehen und von diesen genehmigt werden.

Der Zulassungszeitraum für das Internal Audit Practitioner Programm beträgt zwei Jahre. Kandidaten, die für das Internal Audit Practitioner Programm zugelassen sind, haben zwei Jahre Zeit, um das Internal Audit Practitioner Examen ab dem Datum ihrer Zulassung zum Programm erfolgreich zu absolvieren.

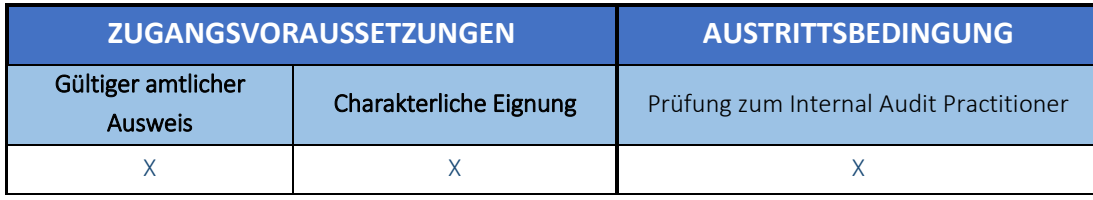

Nach erfolgreichem Abschluss der Prüfung wird den Kandidaten der Titel "Internal Audit Practitioner" verliehen, der für drei Jahre aktiv bleibt. Der Titel kann nicht über drei Jahre hinaus verlängert werden. Es gibt keine Anforderungen an die berufliche Weiterbildung (CPE) für den Internal Audit Practitioner. Personen mit einem aktiven Titel Internal Audit Practitioner können sich in das *[IIA Zertifizierungsregister](https://global.theiia.org/certification/Pages/The-IIA-Certification-Registry.aspx)* eintragen lassen.

Kandidaten mit einem aktiven Internal Audit Practitioner-Titel können sich für das CIA-Programm ohne die sonst erforderliche Ausbildung bewerben. Wenn der Titel Internal Audit Practitioner eines Kandidaten nicht mehr aktiv ist (d. h., mehr als drei Jahre sind vergangen), muss der Kandidat die festgelegten Ausbildungs- und Erfahrungsanforderungen erfüllen, um sich für das CIA-Programm zu bewerben. Weitere Informationen finden Sie auf de[r Webseite zu den CIA-Zulassungs](https://global.theiia.org/certification/cia-certification/Pages/Eligibility-Requirements.aspx)[voraussetzungen.](https://global.theiia.org/certification/cia-certification/Pages/Eligibility-Requirements.aspx)

Weitere Informationen über das Internal Audit Practitioner Programm finden Sie auf de[r Website des IIA.](https://global.theiia.org/certification/cia-certification/Pages/Internal-Audit-Practitioner.aspx)

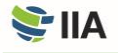

# **Certified Internal Auditor® (CIA®) Zulassungsvoraussetzungen**

**Die Kandidaten des** CIA-Programms verpflichten sich, die Bedingungen des Programms zu akzeptieren, einschließlich der Erfüllung der Zulassungsvoraussetzungen, der Wahrung des Prüfungsgeheimnisses, der Einhaltung des [Ethik-Kodex](https://global.theiia.org/standards-guidance/mandatory-guidance/Pages/Code-of-Ethics.aspx) des [IIA](https://global.theiia.org/standards-guidance/mandatory-guidance/Pages/Code-of-Ethics.aspx) und des Erwerbs und der Meldung von [Continuing Professional Education](https://global.theiia.org/certification/CIA-Certification/Pages/CPE-Requirements.aspx) (CPE), zusammen mit anderen Bedingungen, die vom Professional Certification Board (PCB) des IIA erlassen wurden.

CIA-Kandidaten müssen die folgenden Eingangs- und Ausgangsanforderungen des Programms erfüllen, um die CIA-Zertifizierung zu erhalten. (Die erforderliche Erfahrung basiert auf dem Ausbildungsniveau des Kandidaten, so wie in der folgenden Tabelle der Programmanforderungen angegeben).

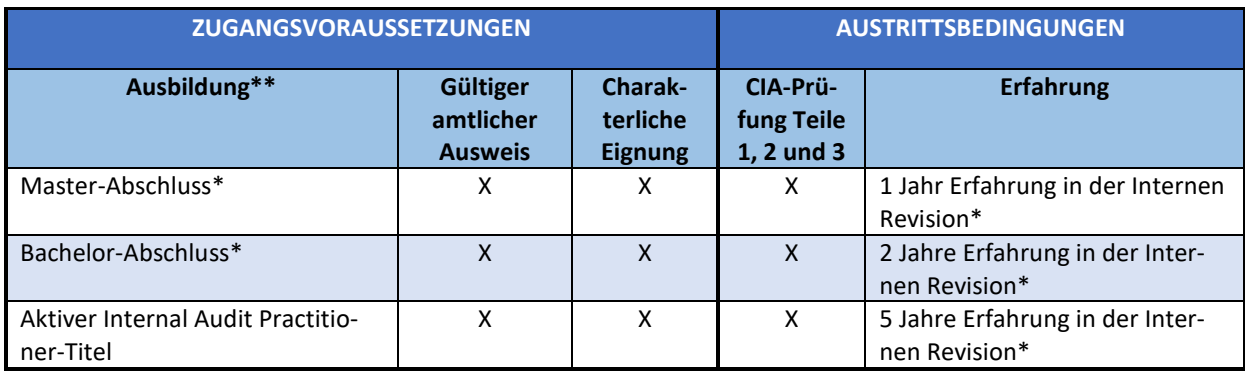

*\* oder gleichwertig*

*\*\*Kandidaten, die keinen Hochschulabschluss und keinen aktiven Internal Audit Practitioner-Titel haben, können zum CIA-Programm zugelassen werden, wenn sie bereits fünf Jahre Erfahrung in der Internen Revision haben.*

Bevor ein Antrag eines Kandidaten genehmigt werden kann, müssen alle Unterlagen zu den Zugangsvoraussetzungen (Ausbildungsnachweis, Nachweis der charakterlichen Eignung und Ausweis) bei den Mitarbeitern der IIA-Zertifizierungsstelle eingehen und von diesen genehmigt werden. Nach der Aufnahme in das Programm haben die Kandidaten ab dem Datum der Aufnahme in das Programm drei Jahre Zeit, um alle Austrittsbedingungen zu erfüllen.

Kandidaten mit einem Hochschulabschluss oder einem aktiven Titel als Internal Audit Practitioner können sich für das Zertifizierungsprogramm bewerben und die Prüfungen ablegen, bevor sie die erforderliche Berufserfahrung erworben haben. Die Kandidaten werden jedoch nur dann zertifiziert, wenn sie die geforderte Berufserfahrung innerhalb der dreijährigen Programmlaufzeit nachweisen können.

Weitere Informationen über das CIA-Programm finden Sie auf de[r Website des IIA.](https://global.theiia.org/certification/CIA-Certification/Pages/Eligibility-Requirements.aspx)

#### **Gleichwertige Erfahrung**

Erfahrungen in den folgenden Bereichen werden als gleichwertig mit Erfahrungen in der Internen Revision angesehen:

- Qualitätssicherung
- Risikomanagement
- Audit-/Prüfungsfunktionen
- Compliance
- Externe Prüfung
- Interne Kontrollen

# **Certification in Risk Management Assurance® (CRMA®) Zulassungsvoraussetzungen**

**Die Kandidaten des** CRMA-Programms verpflichten sich, die Bedingungen des Programms zu akzeptieren, einschließlich der Erfüllung der Zulassungsvoraussetzungen, der Wahrung des Prüfungsgeheimnisses, der Einhaltung des [Ethik-Kodex](https://global.theiia.org/standards-guidance/mandatory-guidance/Pages/Code-of-Ethics.aspx) [des IIA](https://global.theiia.org/standards-guidance/mandatory-guidance/Pages/Code-of-Ethics.aspx) und des Erwerbs und der Meldung von [Continuing Professional Education \(CPE\),](https://global.theiia.org/certification/CIA-Certification/Pages/CPE-Requirements.aspx) zusammen mit anderen Bedingungen, die vom Professional Certification Board (PCB) des IIA erlassen wurden.

Kandidaten müssen die folgenden Eingangs- und Ausgangsanforderungen des Programms erfüllen, um die CRMA-Zertifizierung zu erhalten.

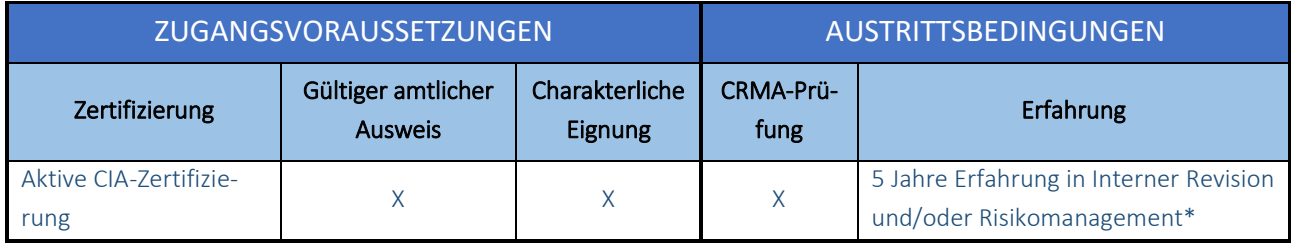

*\*oder gleichwertig*

Bevor ein Kandidat für das CRMA-Programm zugelassen werden kann, müssen alle Zulassungsvoraussetzungen erfüllt sein und die Unterlagen (Charakterreferenz und Ausweis) müssen von den Mitarbeitern des IIA-Zertifizierungsbüros genehmigt werden.

Der Zeitraum für die Zulassung zum CRMA-Programm beträgt zwei Jahre. Die Kandidaten haben ab dem Datum, an dem sie für das Programm zugelassen werden, zwei Jahre Zeit, die Austrittsbedingungen zu erfüllen (d. h. die CRMA-Prüfung erfolgreich abzuschließen und die erforderliche Berufserfahrung zu sammeln).

Weitere Informationen über das CRMA-Programm finden Sie auf der [Website des](https://global.theiia.org/certification/crma-certification/Pages/Eligibility-Requirements.aspx)  [IIA.](https://global.theiia.org/certification/crma-certification/Pages/Eligibility-Requirements.aspx)

#### **Gleichwertige Erfahrung**

Erfahrungen in den folgenden Bereichen werden als gleichwertig mit Erfahrungen in der Internen Revision angesehen:

- Qualitätssicherung
- Risikomanagement
- Audit-/Prüfungsfunktionen
- Compliance
- Externe Prüfung
- Interne Kontrollen

# **Qualification in Internal Audit Leadership® (QIAL®) Zulassungsvoraussetzungen**

\*Seit 31.12.2021 werden keine neuen Zulassungen mehr vorgenommen.

**Die Kandidaten des** QIAL-Programms verpflichten sich, die Bedingungen des Programms zu akzeptieren, einschließlich der Erfüllung der Zulassungsvoraussetzungen, der Wahrung des Prüfungsgeheimnisses, der Einhaltung des [Ethik-Kodex](https://global.theiia.org/standards-guidance/mandatory-guidance/Pages/Code-of-Ethics.aspx) des [IIA](https://global.theiia.org/standards-guidance/mandatory-guidance/Pages/Code-of-Ethics.aspx) und des Erwerbs und der Meldung von [Continuing Professional Education \(CPE\)](https://global.theiia.org/certification/CIA-Certification/Pages/CPE-Requirements.aspx), zusammen mit anderen Bedingungen, die vom Professional Certification Board (PCB) des IIA erlassen wurden.

Es gibt verschiedene Wege für Kandidaten, die QIAL-Bezeichnung zu erhalten, abhängig von ihren aktiven Zertifizierungen und Erfahrungsstufen. Die folgende Tabelle zeigt die Zugangsvoraussetzungen und Austrittsbedingungen für diese Wege.

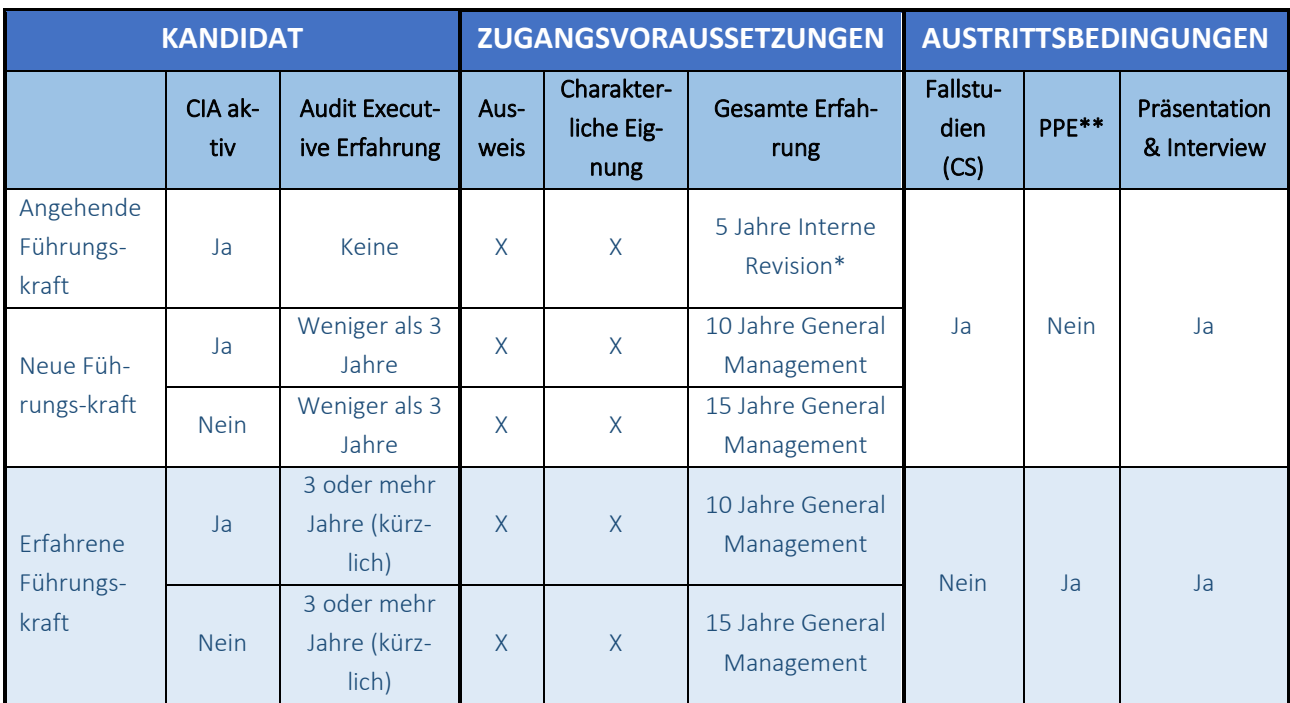

*\*oder gleichwertig* 

*\*\*Portfolio of Professional Experience (PPE)*

Bevor ein Kandidat für das QIAL-Programm zugelassen wird, müssen alle Zugangsvoraussetzungen erfüllt sein und die Unterlagen müssen von den Zertifizierungsmitarbeitern des IIA genehmigt werden. Die Kandidaten müssen mindestens fünf Jahre Erfahrung in der Internen Revision oder eine gleichwertige Erfahrung haben, um sich zu bewerben.

Der Zulassungszeitraum für das QIAL-Programm beträgt sieben Jahre. Die Kandidaten haben ab dem Datum, an dem sie für das Programm zugelassen werden, sieben Jahre Zeit, um die Austrittsbedingungen zu erfüllen.

Weitere Informationen über das QIAL-Programm finden Sie auf der [Website des](https://global.theiia.org/qial/Pages/QIAL-Candidate-Handbook-Syllabus-and-Other-Documents.aspx)  [IIA.](https://global.theiia.org/qial/Pages/QIAL-Candidate-Handbook-Syllabus-and-Other-Documents.aspx)

#### **Gleichwertige Erfahrung**

Erfahrungen in den folgenden Bereichen werden als gleichwertig mit Erfahrungen in der Internen Revision angesehen:

- Qualitätssicherung
- Risikomanagement
- Audit-/Prüfungsfunktionen
- Compliance
- Externe Prüfung
- Interne Kontrollen

Das Institute of Internal Auditors (IIA) ist ein internationaler Berufsverband mit Hauptsitz in Lake Mary, Florida, USA. Mit mehr als 200.000 Mitgliedern ist das IIA die globale Stimme des Berufsstandes der Internen Revisoren, eine anerkannte Autorität und Führung, der wichtigste Fürsprecher und der wichtigste Ausbilder für

Weltweit gibt es mehr als 200.000 IIA-zertifizierte Personen. Zusätzlich zu den globalen Zertifizierungsprogrammen genießen IIA-Mitglieder Vorteile wie Zugang zu lokalem, nationalem und globalem professionellem Networking, Weltklasse-Training, Standards und Richtlinien, Forschung, Führungskräfteentwicklung, Karrieremöglichkeiten und Ressourcen wie IIA Quality Services, LLC.

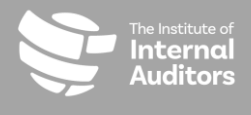

T +1-407-937-1111

- E [CustomerRelations@theiia.org](mailto:CustomerRelations@theiia.org)
- W [www.globaliia.org/certification](http://www.globaliia.org/certification)

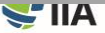